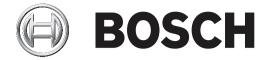

# **DIVAR 2000 | DIVAR 3000 | DIVAR 5000**

Network/Hybrid Recorder

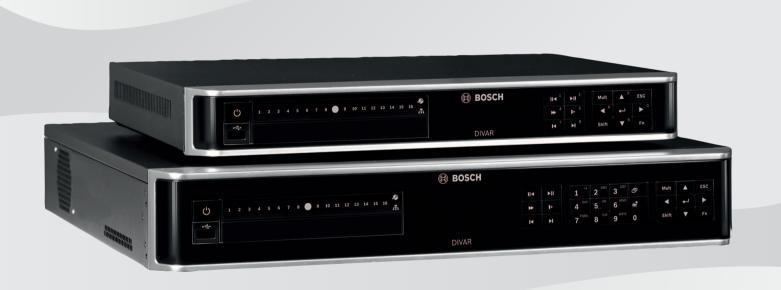

en Installation manual

## **Table of contents**

| 1     | Safety                                                 | 4  |
|-------|--------------------------------------------------------|----|
| 1.1   | Important safety instructions                          | 4  |
| 1.2   | FCC and UL                                             | 6  |
| 2     | Short information                                      | 8  |
| 3     | System overview                                        | Ç  |
| 4     | Installation                                           | 10 |
| 4.1   | Unpacking                                              | 10 |
| 4.1.1 | Package contents                                       | 10 |
| 4.2   | Make connections                                       | 11 |
| 4.2.1 | Back panel connectors DIVAR network 2000/3000 (no PoE) | 12 |
| 4.2.2 | Back panel connectors DIVAR network 2000 (8 PoE)       | 13 |
| 4.2.3 | Back panel connectors DIVAR network 2000/3000 (16 PoE) | 14 |
| 4.2.4 | Back panel connectors DIVAR network 5000 (no PoE)      | 15 |
| 4.2.5 | Back panel connectors DIVAR network 5000 (16 PoE)      | 16 |
| 4.2.6 | Back panel connectors DIVAR hybrid 3000                | 17 |
| 4.2.7 | Back panel connectors DIVAR hybrid 5000                | 18 |
| 4.2.8 | Browser setup                                          | 18 |
| 4.3   | Powering up                                            | 19 |
| 4.4   | Startup wizard                                         | 19 |
| 4.5   | Login                                                  | 20 |
| 4.6   | Logout/Shutdown                                        | 20 |
| 5     | First time operation                                   | 21 |
| 5.1   | Live viewing mode                                      | 21 |
| 5.2   | Quick menu                                             | 22 |
| 5.3   | Main menu                                              | 23 |
| 6     | Maintenance                                            | 24 |
| 6.1   | Insert DIVAR 5000 in rack                              | 24 |
| 6.2   | Replace internal battery                               | 24 |
| 6.3   | Install HDD                                            | 24 |
| 6.4   | Install DVD                                            | 24 |
| 7     | Decommissioning                                        | 25 |
| 7.1   | Transfer                                               | 25 |
| 7.2   | Disposal                                               | 25 |

## Safety

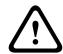

#### Warning!

Indicates a hazardous situation which, if not avoided, could result in death or serious injury.

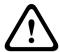

#### Caution!

Indicates a hazardous situation which, if not avoided, could result in minor or moderate injury.

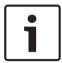

#### Notice!

Indicates a situation which, if not avoided, could result in damage to the equipment or environment, or data loss.

### 1.1 Important safety instructions

**Video loss -** Video loss is inherent to digital video recording; therefore, Bosch Security Systems cannot be held liable for any damage that results from missing video information. To minimize the risk of losing information, we recommend multiple, redundant recording systems, and a procedure to back up all analog and digital information.

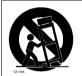

Accessories - Do not place this unit on an unstable stand, tripod, bracket, or mount. The unit may fall, causing serious injury and/or serious damage to the unit. Use only with the cart, stand, tripod, bracket, or table specified by the manufacturer. When a cart is used, use caution and care when moving the cart/apparatus combination to avoid injury from tip-over. Quick stops, excessive force, or uneven surfaces may cause the cart/unit combination to overturn. Mount the unit per the manufacturer's instructions.

Read, follow, and retain for future reference all of the following safety instructions. Heed all warnings on the unit and in the operating instructions before operating the unit.

- Cleaning Unplug the unit from the outlet before cleaning. Follow any instructions
  provided with the unit. Generally, using a dry cloth for cleaning is sufficient but a moist,
  fluff-free cloth or leather shammy may also be used. Do not use liquid cleaners or aerosol
  cleaners.
- 2. **Heat Sources -** Do not install the unit near any heat sources such as radiators, heaters, stoves, or other equipment (including amplifiers) that produce heat.
- 3. **Ventilation** Any openings in the unit enclosure are provided for ventilation to prevent overheating and ensure reliable operation. Do not block or cover these openings. Do not place the unit in an enclosure unless proper ventilation is provided, or the manufacturer's instructions have been adhered to.
- 4. **Water -** Do not use this unit near water, for example near a bathtub, washbowl, sink, laundry basket, in a damp or wet basement, near a swimming pool, in an outdoor installation, or in any area classified as a wet location. To reduce the risk of fire or electrical shock, do not expose this unit to rain or moisture.

- 5. **Object and liquid entry -** Never push objects of any kind into this unit through openings as they may touch dangerous voltage points or short-out parts that could result in a fire or electrical shock. Never spill liquid of any kind on the unit. Do not place objects filled with liquids, such as vases or cups, on the unit.
- 6. Lightning For added protection during a lightning storm, or when leaving this unit unattended and unused for long periods, unplug the unit from the wall outlet and disconnect the cable system. This will prevent damage to the unit from lightning and power line surges.
- 7. **Controls adjustment -** Adjust only those controls specified in the operating instructions. Improper adjustment of other controls may cause damage to the unit. Use of controls or adjustments, or performance of procedures other than those specified, may result in hazardous radiation exposure.
- 8. **Overloading -** Do not overload outlets and extension cords. This can cause fire or electrical shock.
- 9. **Power supply cord and plug protection -** Power supply cords should be routed so that they are not likely to be walked on or pinched by items placed upon or against them, playing particular attention to cords and plugs, convenience receptacles, and the point where they exit from the appliance.
- 10. **Power disconnect -** Units have power supplied to the unit whenever the power cord is inserted into the power source. The power cord plug is the main power disconnect device for switching off the voltage for the unit.
- 11. **Power sources -** Operate the unit only from the type of power source indicated on the label. Before proceeding, be sure to disconnect the power from the cable to be installed into the unit.
- Servicing Do not attempt to service this unit yourself. Opening or removing covers may
  expose you to dangerous voltage or other hazards. Refer all servicing to qualified service
  personnel.
- 13. **Damage requiring service -** Unplug the power unit from the main AC power source and refer servicing to qualified service personnel when any damage to the equipment has occurred, such as:
  - the power supply cord or plug is damaged;
  - exposure to moisture, water, and/or inclement weather (rain, snow, etc.);
  - liquid has been spilled in or on the equipment;
  - an object has fallen into the unit;
  - unit has been dropped or the unit cabinet is damaged;
  - unit exhibits a distinct change in performance;
  - unit does not operate normally when the user correctly follows the operating instructions.
- 14. Replacement parts Be sure the service technician uses replacement parts specified by the manufacturer, or that have the same characteristics as the original parts. Unauthorized substitutions could void the warranty and cause fire, electrical shock, or other hazards.
- 15. **Safety check -** Safety checks should be performed upon completion of service or repairs to the unit to ensure proper operating condition.
- 16. **Installation -** Install in accordance with the manufacturer's instructions and in accordance with applicable local codes.

17. **Attachments, changes or modifications -** Only use attachments/accessories specified by the manufacturer. Any change or modification of the equipment, not expressly approved by Bosch, could void the warranty or, in the case of an authorization agreement, authority to operate the equipment.

### 1.2 FCC and UL

### FCC statement (USA)

- 1. This device complies with Part 15 of the FCC Rules. Operation is subject to the following two conditions:
  - This device may not cause harmful interference.
  - This device must accept any interference received, including interference that may cause undesired operation.
- 2. Changes or modifications not expressly approved by the party responsible for compliance could void the user's authority to operate the equipment.

**Note**: This equipment has been tested and found to comply with the limits for a Class B digital device, pursuant to Part 15 of the FCC Rules. These limits are designed to provide reasonable protection against harmful interference in a residential installation. This equipment generates uses and can radiate radio frequency energy and, if not installed and used in accordance with the instructions, may cause harmful interference to radio communications. However, there is no guarantee that interference will not occur in a particular installation. If this equipment does cause harmful interference to radio or television reception, which can be determined by turning the equipment off and on, the user is encouraged to try to correct the interference by one or more of the following measures:

- Reorient or relocate the receiving antenna.
- Increase the separation between the equipment and receiver.
- Connect the equipment into an outlet on a circuit different from that to which the receiver is connected.
- Consult the dealer or an experienced radio/TV technician for help.

FCC suppliers Declaration of Conformity

| F.01U.321.914 | DDH-3532-200N00 | DIVAR hybrid 3000 Recorder<br>16ch IP, 16ch AN, no HDD          |
|---------------|-----------------|-----------------------------------------------------------------|
| F.01U.321.915 | DDN-3532-200N00 | DIVAR network 3000<br>Recorder 32ch, no HDD                     |
| F.01U.321.916 | DDN-3532-200N16 | DIVAR network 3000<br>Recorder 32ch, 16PoE, no<br>HDD           |
| F.01U.321.917 | DDN-2516-200N00 | DIVAR network 2000<br>Recorder 16ch, no HDD                     |
| F.01U.321.918 | DDN-2516-200N08 | DIVAR network 2000<br>Recorder 16ch, 8PoE, no HDD               |
| F.01U.321.919 | DDN-2516-200N16 | DIVAR network 2000<br>Recorder 16ch, 16PoE, no<br>HDD           |
| F.01U.321.920 | DRH-5532-400N00 | DIVAR hybrid 5000 Recorder<br>16ch IP, 16ch AN, 1.5U, no<br>HDD |

| F.01U.321.921 | DRN-5532-400N00 | DIVAR network 5000<br>Recorder 32ch, 1.5U, no HDD |  |
|---------------|-----------------|---------------------------------------------------|--|
| F.01U.321.922 | DRN-5532-400N16 | DIVAR network 5000                                |  |
|               |                 | Recorder 32ch, 16PoE, 1.5U, no HDD                |  |

Responsible party Bosch Security Systems Inc 130 Perinton Parkway 14450 Fairport, NY, USA www.boschsecurity.us

### **UL Disclaimer**

Underwriter Laboratories Inc. ("UL") has not tested the performance or reliability of the security or signaling aspects of this product. UL has only tested fire, shock and/or casualty hazards as outlined in Standard(s) for Safety for Information Technology Equipment, UL 60950-1 . UL Certification does not cover the performance or reliability of the security or signaling aspects of this product.

UL MAKES NO REPRESENTATIONS, WARRANTIES, OR CERTIFICATIONS WHATSOEVER REGARDING THE PERFORMANCE OR RELIABILITY OF ANY SECURITY OR SIGNALING-RELATED FUNCTIONS OF THIS PRODUCT.

## 2 Short information

This manual has been compiled with great care and the information it contains has been thoroughly verified. The text was correct at the time of publication, however, the content can change without notice. Bosch Security Systems accepts no liability for damage resulting directly or indirectly from faults, incompleteness or discrepancies between this manual and the product described.

Therefore Bosch Security Systems recommends using the latest manual published on www.boschsecurity.com.

#### **Trademarks**

All hardware and software product names used in this document are likely to be registered trademarks and must be treated accordingly.

#### More information

For more information please contact the nearest Bosch Security Systems location or visit www.boschsecurity.com

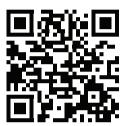

http://www.boschsecurity.com/catalog overview.htm

## 3 System overview

The recorder can be connected to cameras that use the latest H.264/H.265 high-resolution video technology and state-of-the-art compression techniques. These advanced technologies, coupled with efficient network data transmission, deliver the high security and reliability required for modern surveillance systems.

Simultaneous remote or local monitoring, recording, archiving and playback are guided by simple menu selections and operator commands. The recorders can be installed with optional HDDs for video storage; plus a DVD burner for video export.

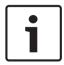

### Notice!

Bosch strongly recommends upgrading to the latest firmware for the best possible functionality, compatibility, performance and security.

Check <a href="http://downloadstore.boschsecurity.com/">http://downloadstore.boschsecurity.com/</a> regularly to see if there is a new firmware version available.

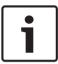

#### Notice!

Bosch strongly recommends you to use https (instead of http) using your own officially signed certificates for secure communication.

## 4 Installation

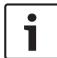

#### Notice!

Use proper surge suppression on cables that are routed outdoors, or close to large inductive loads or electrical mains supply cables.

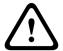

#### Caution!

Installation should only be performed by qualified service personnel in accordance with the National Electrical Code (NEC 800 CEC Section 60) or applicable local codes.

To get the unit operational, perform the following quick install steps:

- Carefully unpack the recorder from its shipping packaging see Unpacking.
- 2. Make all required hardware connections see 'Make Connections'.
- 3. Power up the system see Powering Up.
- 4. Log in see Login.
- 5. Correctly configure your system software with the Startup wizard (this appears the first time the unit is started) see Startup Wizard.

After completing this initial setup, the system is ready to run and will show a live view of the camera image(s). If required, you can alter the settings later using the menus and/or factory defaults, or you can run the Startup wizard again.

### 4.1 Unpacking

This equipment should be unpacked and handled with care. If an item appears to have been damaged in shipment, notify the shipper immediately.

Verify that all parts are included. If any items are missing, notify your Bosch Security Systems Sales or Customer Service Representative.

The original packaging is the safest container in which to transport the unit and can be used if returning the unit for service.

### 4.1.1 Package contents

| Qty | Component                                                                                                    |
|-----|----------------------------------------------------------------------------------------------------|
| 1   | Recorder                                                                                                    |
| 1   | Optical disc containing software licenses and user documentation                                               |
| 2   | Power supply cables (120VAC US type; 230VAC Euro type)                                                         |
| 1   | External power supply adapter (only for DIVAR 2000/3000 network (non-PoE) models and DIVAR 3000 hybrid models) |
|     | Terminal connector blocks                                                                                      |
| 1   | 19" mounting set including brackets and screws (only on DIVAR 5000 models)                                     |
| 1   | Hard disk mounting kit (including SATA cables, brackets and screws)                                            |
| 1   | Optical USB mouse                                                                                              |
| 1   | IR remote Control with 2 AA (1.5 V) batteries                                                                  |
| 1   | Ground screw                                                                                                   |

| Qty | Component                                                                              |
|-----|----------------------------------------------------------------------------------------|
| 1   | Split cable for loop through to 25-pin D-connector (only for DIVAR 5000 hybrid models) |
| 1   | RJ11 adapter cable to connect Bosch Intuikey keyboard (only on DIVAR 5000 models)      |
|     | Installation guides for Recorder, HDD, plus safety instructions                        |

#### 4.2 Make connections

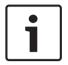

#### Notice!

Use only PoE approved devices.

- 1. Connect the cameras to the **VIDEO IN** or **DED** connectors.
  - If using PoE connector, power is supplied to the camera via the Ethernet cable compliant with the Power-over-Ethernet standard.
  - Use an external switch to connect more cameras to a single RJ45 **Description** port.
- 2. Connect monitor A to the **HDMI MON.A** output, or the **VGA MON.A** output.
- Connect the USB mouse to a **USB** port (back or front panel).

### Optional connections (depending on model)

- On DIVAR models, connect a second dual monitor to the HDMI MON.B (hybrid models) or HDMI MON.A2 (network 5000 models) connector.
- Connect up to 4 audio signals to the AUDIO IN RCA (CINCH) inputs (hybrid models only, record audio only for analog input1, 2, 3 and 4).
- Connect 1 microphone to the MIC IN RCA (CINCH) input (audio from the microphone is only available via the network on the PC where the recorder Web Client is running).
- Connect 1 RCA (CINCH) output from AUDIO OUT to the monitor or an audio amplifier (audio out can be: live audio from IP cameras, recorded audio or audio from the PC where the recorder Web Client is running).
- Connect up to 16 alarm inputs to the ALARM IN connector (via the supplied terminal blocks) - see description in **Hardware setup**.
- Connect up to 6 alarm outputs to the ALARM OUT connector (via the supplied terminal blocks) - see description in Hardware setup.
- Connect a pan/tilt/zoom control unit to the RS-485 (only for hybrid models) see description in Hardware setup.
- Connect to your network via the RJ45 ETHERNET connector 呂 (use Shielded Twisted Pair Category 5e cable).
- Connect extra video out cables to the **VIDEO OUT** ports if loop through is required to other devices (only for DIVAR 5000 hybrid).
- Connect a Bosch Intuikey keyboard cable to the KEYBOARD connector using the supplied adaptor (only for DIVAR 5000) - see description in Hardware setup.
- Connect an eSATA storage device to the eSATA connector (only for DIVAR 5000).
- Connect the DIVAR to an approved ground point. Use the ground screw (supplied in the accessory bag) to attach a ground cable to the DIVARback panel ground point 🖶.

#### 4.2.1 Back panel connectors DIVAR network 2000/3000 (no PoE)

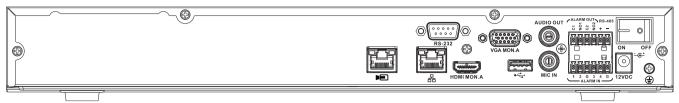

|                                | RJ45 video input for max. 32 IP cameras (max. 16 IP cameras for DIVAR 2000) connected via external switch (optional with DHCP configuration) |
|--------------------------------|----------------------------------------------------------------------------------------------------|
| 윰                              | RJ45 Ethernet connection (10/100/1000Base-T according to IEEE802.3)                                                                          |
| VGA MON.A                      | 1 D-SUB (Monitor output)                                                                                                    |
| HDMI MON.A                     | 1 HDMI (Monitor output)                                                                                                    |
| ALARMIN                        | 4 screw terminal inputs, cable diameter AWG26-16 (0.4-1.29 mm)                                                                               |
| ALARM OUT                      | 2 screw terminal outputs, cable diameter AWG26-16 (0.4-1.29 mm)                                                                              |
| AUDIO OUT                      | 1 RCA (Audio output)                                                                                                    |
| MIC IN                         | 1 RCA (Audio input)                                                                                                    |
| RS-485                         | Screw terminal output                                                                                                    |
| RS-232                         | DB9 male, 9-pin D-type                                                                                                    |
| •                              | One USB (3.0) connector for mouse or USB memory device; one USB (2.0) also on front panel                                                    |
| Power input with On/Off switch | 12 VDC (5 A)<br>AC input adapter: 100~240 VAC, 50-60 Hz, 1.5 A                                                                               |
| <b>(4)</b>                     | Ground connection                                                                                                    |
|                                |                                                                                                    |

#### 4.2.2 Back panel connectors DIVAR network 2000 (8 PoE)

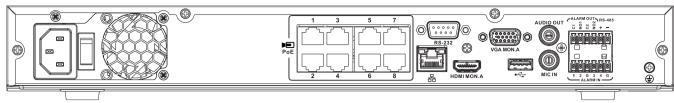

| <b>▶</b> PoE                   | Max. 8 RJ45 PoE ports (115 W; 25.5 W max. per port) connected with DHCP configuration (maximum 16 IP channels possible) |
|--------------------------------|----------------------------------------------------------------------------------------------------|
| 格                              | RJ45 Ethernet connection (10/100/1000Base-T according to IEEE802.3)                                                     |
| VGA MON.A                      | 1 D-SUB (Monitor output)                                                                                                |
| HDMI MON.A                     | 1 HDMI (Monitor output)                                                                                                 |
| ALARMIN                        | 4 screw terminal inputs, cable diameter AWG26-16 (0.4–1.29 mm)                                                          |
| ALARM OUT                      | 2 screw terminal outputs, cable diameter AWG26-16 (0.4–1.29 mm)                                                         |
| AUDIO OUT                      | 1 RCA (Audio output)                                                                                                    |
| MIC IN                         | 1 RCA (Audio input)                                                                                                    |
| RS-485                         | Screw terminal output                                                                                                   |
| RS-232                         | DB9 male, 9-pin D-type (for service)                                                                                    |
| •                              | One USB (3.0) connector for mouse or USB memory device;<br>One USB (2.0) also on front panel                            |
| Power input with On/Off switch | 100~240 VAC, 50-60 Hz, 3.5 A, 190 W                                                                                     |
|                                | Ground connection                                                                                                    |

## 4.2.3 Back panel connectors DIVAR network 2000/3000 (16 PoE)

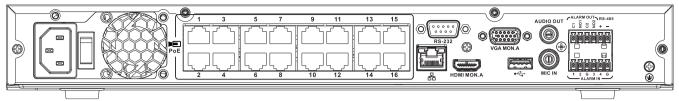

| <b>▶</b> ■ PoE                 | Max. 16 PoE ports (130 W; 25.5 W max. per port) connected with DHCP configuration (max. 16 IP cameras for DIVAR 2000; max 32 IP cameras for DIVAR 3000) |
|--------------------------------|----------------------------------------------------------------------------------------------------|
| 윰                              | RJ45 Ethernet connection (10/100/1000Base-T according to IEEE802.3)                                                                                     |
| VGA MON.A                      | 1 D-SUB (Monitor output)                                                                                                    |
| HDMI MON.A                     | 1 HDMI (Monitor output)                                                                                                    |
| ALARMIN                        | 4 screw terminal inputs, cable diameter AWG26-16 (0.4–1.29 mm)                                                                                          |
| ALARM OUT                      | 2 screw terminal outputs, cable diameter AWG26-16 (0.4–1.29 mm)                                                                                         |
| AUDIO OUT                      | 1 RCA (Audio output)                                                                                                    |
| MIC IN                         | 1 RCA (Audio input)                                                                                                    |
| RS-485                         | Screw terminal output                                                                                                    |
| RS-232                         | DB9 male, 9-pin D-type                                                                                                    |
| •                              | One USB (3.0) connector for mouse or USB memory device; one USB (2.0) also on front panel                                                               |
| Power input with On/Off switch | 100~240 VAC, 50-60 Hz, 3.5 A, 190 W                                                                                                    |
|                                | Ground connection                                                                                                    |
|                                |                                                                                                    |

#### 4.2.4 Back panel connectors DIVAR network 5000 (no PoE)

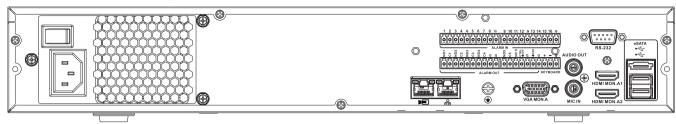

| J                              |                                                                                                    |
|--------------------------------|----------------------------------------------------------------------------------------------------|
|                                | RJ45 video input for max. 32 IP cameras connected via external switch (optional with DHCP configuration) |
| 윰                              | RJ45 Ethernet connection (10/100/1000Base-T according to IEEE802.3)                                      |
| VGA MON.A                      | 1 D-SUB (Monitor output)                                                                                 |
| HDMI MON.A1                    | 1 HDMI (Monitor output in maximum 4k resolution)                                                         |
| HDMI MON.A2                    | 1 HDMI (output for spot monitor that supports live multiscreen); resolution 1080p (1920x1080)            |
| ALARMIN                        | 16 screw terminal inputs, cable diameter AWG26-16 (0.4-1.29 mm)                                          |
| ALARM OUT                      | 6 screw terminal outputs, cable diameter AWG26-16 (0.4-1.29 mm)                                          |
| KEYBOARD                       | Screw terminals, cable diameter AWG26-16 (0.4-1.29 mm)                                                   |
| AUDIO OUT                      | 1 RCA (Audio output)                                                                                     |
| MICIN                          | 1 RCA (Audio input)                                                                                      |
| RS-232                         | DB9 male, 9-pin D-type (for service)                                                                     |
| <b>0</b> ∕°→                   | Two USB (3.0) connectors for mouse or USB memory device; one USB (2.0) also on front panel               |
| eSATA                          | For backup/memory device                                                                                 |
| Power input with On/Off switch | 100~240 VAC, 50-60 Hz, 1.9 A, 75 W                                                                       |
|                                | Ground connection                                                                                        |
|                                |                                                                                                    |

## 4.2.5 Back panel connectors DIVAR network 5000 (16 PoE)

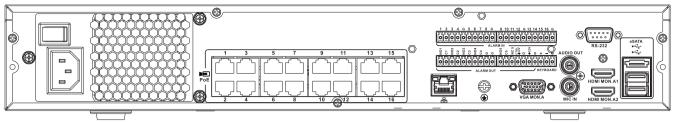

| <b>▶</b> PoE                   | 16 RJ45 ports (200 W; max. 25.5 W per port) for connecting max. 16 PoE cameras connected with DHCP configuration (max. 32 IP cameras) |
|--------------------------------|----------------------------------------------------------------------------------------------------|
| 格                              | RJ45 Ethernet connection (10/100/1000Base-T according to IEEE802.3)                                                                   |
| VGA MON.A                      | 1 D-SUB (Monitor output)                                                                                                    |
| HDMI MON.A1                    | 1 HDMI (Monitor output in maximum 4k resolution)                                                                                      |
| HDMI MON.A2                    | 1 HDMI (output for spot monitor that supports live multiscreen); resolution 1080p (1920x1080)                                         |
| ALARMIN                        | 16 screw terminal inputs, cable diameter AWG26-16 (0.4-1.29 mm)                                                                       |
| ALARM OUT                      | 6 screw terminal outputs, cable diameter AWG26-16 (0.4-1.29 mm)                                                                       |
| KEYBOARD                       | Screw terminals, cable diameter AWG26-16 (0.4-1.29 mm)                                                                                |
| AUDIO OUT                      | 1 RCA (Audio output)                                                                                                    |
| MICIN                          | 1 RCA (Audio input)                                                                                                    |
| RS-232                         | DB9 male, 9-pin D-type                                                                                                    |
| •                              | Two USB (3.0) connectors for mouse or USB memory device; one USB (2.0) also on front panel                                            |
| eSATA                          | For backup/memory device                                                                                                    |
| Power input with On/Off switch | 100~240 VAC, 50-60 Hz, 5 A, 350 W                                                                                                    |
| <b>(4)</b>                     | Ground connection                                                                                                    |

#### 4.2.6 **Back panel connectors DIVAR hybrid 3000**

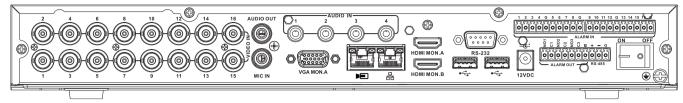

| VIDEO IN                       | 16 BNC for connecting max. 16 analog cameras                                                                                   |
|--------------------------------|----------------------------------------------------------------------------------------------------|
|                                | Max. 16 IP cameras connected via external switch (if no analog cameras are connected, an extra 16 IP cameras can be connected) |
| 윰                              | RJ45 Ethernet connection (10/100/1000Base-T according to IEEE802.3)                                                            |
| VGA MON.A                      | 1 D-SUB (Monitor output)                                                                                                    |
| HDMI MON.A                     | 1 HDMI (Monitor output)                                                                                                    |
| номі мом.в                     | 1 HDMI (output for spot monitor that supports live multiscreen); resolution 1080p (1920x1080)                                  |
| ALARMIN                        | 16 screw terminal inputs, cable diameter AWG26-16 (0.4-1.29 mm)                                                                |
| ALARM OUT                      | 3 screw terminal outputs, cable diameter AWG26-16 (0.4-1.29 mm)                                                                |
| AUDIO IN                       | 4 RCA (Audio inputs)                                                                                                    |
| AUDIO OUT                      | 1 RCA (Audio output)                                                                                                    |
| MICIN                          | 1 RCA (Audio input)                                                                                                    |
| RS-485                         | Screw terminal output (Dome control)                                                                                           |
| RS-232                         | DB9 male, 9-pin D-type (Dome control)                                                                                          |
| <b>9</b> √*•                   | One front (2.0) and two rear (3.0) USB connectors for mouse or USB memory device                                               |
| Power input with On/Off switch | 12 VDC (5 A)<br>AC input adapter: 100~240 VAC, 50-60 Hz, 1.5 A                                                                 |
| <b>(4)</b>                     | Ground connection                                                                                                    |

## 4.2.7 Back panel connectors DIVAR hybrid 5000

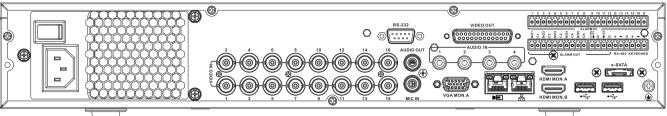

| VIDEO IN                       | 16 BNC for connecting max. 16 analog cameras                                                                                    |  |  |  |
|--------------------------------|----------------------------------------------------------------------------------------------------|--|--|--|
|                                | Max. 16 IP cameras connected with external switch (if no analog cameras are connected, an extra 16 IP cameras can be connected) |  |  |  |
| 格                              | RJ45 Ethernet connection (10/100/1000Base-T according to IEEE802.3)                                                             |  |  |  |
| VGA MON.A                      | 1 D-SUB (Monitor output)                                                                                                    |  |  |  |
| HDMI MON.A                     | 1 HDMI (Monitor output)                                                                                                    |  |  |  |
| HDMI MON.B                     | 1 HDMI (output for spot monitor that supports live multiscreen); resolution 1080p (1920x1080)                                   |  |  |  |
| ALARMIN                        | 16 screw terminal inputs, cable diameter AWG26-16 (0.4-1.29 mm)                                                                 |  |  |  |
| ALARM OUT                      | 6 screw terminal outputs, cable diameter AWG26-16 (0.4-1.29 mm)                                                                 |  |  |  |
| AUDIO IN                       | 4 RCA (Audio inputs)                                                                                                    |  |  |  |
| AUDIO OUT                      | 1 RCA (Audio output)                                                                                                    |  |  |  |
| MIC IN                         | 1 RCA (Audio input)                                                                                                    |  |  |  |
| RS-485                         | Screw terminal output (Dome control)                                                                                            |  |  |  |
| KEYBOARD                       | Screw terminal output (Keyboard)                                                                                                |  |  |  |
| VIDEO OUT                      | D-sub (loop through to other devices)                                                                                           |  |  |  |
| RS-232                         | DB9 male, 9-pin D-type (Dome control)                                                                                           |  |  |  |
| •                              | Two USB (3.0) connectors for mouse or USB memory device; one USB (2.0) also on front panel                                      |  |  |  |
| eSATA                          | For backup/memory device                                                                                                    |  |  |  |
| Power input with On/Off switch | 100~240 VAC, 50-60 Hz, 1.9 A, 75 W                                                                                              |  |  |  |
| <b></b>                        | Ground connection                                                                                                    |  |  |  |

### 4.2.8 Browser setup

Use a computer with an internet browser to receive live images, control the unit, and replay stored sequences. The unit can also be configured over the network using the browser.

#### 4.3 Powering up

### For units with an external power adapter

- 1. Switch on all equipment connected to unit.
- 2. Connect the DC power cord of the power adaptor to the 12 VDC connector on the unit.
- 3. Connect the AC power cord to the power adaptor.
- 4. Connect the power adaptor to an AC power outlet.
- 5. Turn on the unit power ON/OFF switch on the rear of the unit.

#### For units with 230 VAC input

- 1. Switch on all equipment connected to unit.
- Connect the power cable to the unit.
- Connect the power cable to the AC power outlet.
- Turn on the unit power ON/OFF switch on the rear of the unit.

#### 4.4 Startup wizard

The Startup Wizard opens automatically when you start your system for the first time. The wizard will guide you through five setup screens (use the buttons <Default>, <Cancel>, <Previous>, <Next> to enter values and navigate through the screens):

#### Screen 1

Select your language.

Click <Next>.

#### 2. Screen 2

Assign a User name and password.

The password should at least:

- contain a minimum of 8 characters
- use both uppercase and lowercase characters
- include one or more numerical digits
- include one or more special characters (!? # \$ % = + \* -)
- Optionally, assign a security question and answer (useful if you forget your password). Click <Next>.

#### 4. Screen 3

Enter the system time and date.

If required, assign the daylight saving time (DST) fields.

Click <Next>.

#### 5. Screen 4

Leave DHCP selected as default to automatically assign the external network details for the recorder (or) de-select DHCP and assign network details manually.

Optionally scan the QR code to download the mobile app.

Click <Next>.

#### Screen 5 6.

Click **<Device search>** to search for any connected IP cameras (analog cameras connected to hybrid recorders and IP cameras connected to PoE ports will be automatically assigned).

Select the required cameras in the Search list and add by clicking <Add> (or double click a camera). Selected cameras appear in the Device list (if required select one or more channels and Authenticate, Modify or Delete any connected cameras in the Device list). Click <Finished>.

The startup wizard is finished, confirm the setup by clicking **<OK>**.

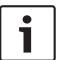

#### Notice!

Use **<Cancel>** to automatically install all factory defaults and exit the Startup wizard.

## 4.5 Login

Log in to your recorder by entering your user name and password, then click <OK>. Use the supplied USB mouse, front panel, remote control or keyboard to input data and commands.

## 4.6 Logout/Shutdown

### **Quick logout**

Right-click the mouse to access the Quick menu; and choose the option Logout user.

### Shutdown/Logout via Main menu

- Right-click the mouse to access the Quick menu; from here choose the option Main menu.
- 2. Select the **Shutdown** option on the **Main menu**.
- 3. Use the menu to choose from the following options:

#### Shutdown

Logout (logout user)

Restart (Restart system)

4. Click **<OK>** to confirm the selection.

### Shut down with power button

Another way to shut down the system is to press the power button on the front panel for at least 3 seconds (the system will automatically backup video recordings and settings). Start up the system again (and access login screen) by briefly pressing the power button.

## 5 First time operation

## 5.1 Live viewing mode

Once the Startup Wizard is completed, your monitor will show the live viewing mode with 1 to 32 real-time images on the display (from a maximum 32 connected cameras). The system date and time is displayed in the top right corner of the screen, and the channel ID is shown in the bottom left of each channel display.

From here, use the mouse (or front panel buttons, or remote control) to control your system via on-screen icons and the **Quick menu** (accessible by right-clicking the mouse).

Make any required configuration changes via the Main menu (last selection on Quick menu).

- To change system date and time, use Main menu > Setting > System > Date & Time.
- To modify the channel ID, see display settings (Main menu > Setting > Camera > Configuration).
- To change the camera view configuration, access the Quick menu and select View 1, 4, 8,
   9, 16 or 32.

If multiple channels are displayed, double-click on a particular channel to show this channel in full-screen (double-click on it again to return to multiple-channel view). The currently selected channel is shown with a green border.

Each channel may also display one or more of the following icons:

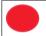

Recording - shows a channel is recording

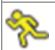

Motion detection - a movement has been detected in the camera view

### Instant playback, Zoom, Snapshot and Remote

Move the mouse to the top of a camera display to show the control bar:

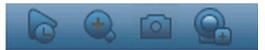

Click an icon for the following functions:

| Icon | Name             | Function                                                                                                    |
|------|------------------|----------------------------------------------------------------------------------------------------|
|      | Instant playback | Playback the previous 1-60 minutes recorded on the current channel (default is 5 minutes). Click the play bar to any playback start time (use the pause and exit functions as required). During playback:  - channel id and record status of current channel are hidden (they only reappear once you exit preview playback)  - you can <b>not</b> switch the displayed channel or change current window-display mode  Set the playback time in <b>Main menu &gt; Setting &gt; Playback</b> .  Note: The system may pop up a dialog box if there is no recorded data for the current channel, or you need to accept a disclaimer before playing. |
| •    | Zoom             | Zoom in on a specified zone of current channel (also supported in multiple-channel view).  1. Click the Zoom icon - it will change to                                                                                                    |

|                                           | <ol> <li>Hold down the left mouse button while selecting a screen area.</li> <li>Release the button to zoom in on the selected area.</li> <li>Right-click the mouse to exit the zoomed area.</li> <li>Exit the zoom function by clicking on the icon again – it will change back to</li> </ol> |
|-------------------------------------------|----------------------------------------------------------------------------------------------------|
| Snapshot                                  | Make a snapshot of the current channel display. The system will ask to export the snapshot to an email address, a USB memory device, and/or a DVD:  Note: A disclaimer screen may initially appear when you first select <b>Snapshot</b> (click <b><accept></accept></b> to continue).         |
| Remote (not<br>shown in hybrid<br>models) | Directly open the camera configuration screen to assign a (new) IP camera to this channel.                                                                                                    |

#### 5.2 Quick menu

When in live viewing mode, right-click the mouse for the Quick menu. Options here are: View 1, 4, 8, 9, 16, 32 - choose here the number of view windows shown on Monitor A (onewindow, four-windows, nine-windows, 16-windows or 32-windows). For each window view, select also which channels (cameras) to display

View monitor B (optional) - a popup appears where you can assign the view windows and channels for images to be shown on monitor B

Assign camera - assign the 1st or 2nd stream of a camera to the selected view window Save View - save the current layout of view windows in a new view or overwrite an existing view

Pan/Tilt/Zoom - only possible if you have a PTZ camera attached and configured Dewarping - only possible if you have a panoramic camera attached and configured

- Choose: OFF, PTZ, Double panoramic, Corridor or Quad for dewarping in the recorder.
- If the camera supports it choose: Dewarping in camera or PTZ in camera
- Save, Load or Delete a dewarping view

Search/Play - search for records, and play/export them

Event search - search for events (alarms), and play/export them

Snapshot - make a snapshot of the current live camera images:

- A disclaimer screen may initially appear when you select Snapshot (click <Accept> to continue).
- Choose to export the snapshot to an email address, a USB memory device, and/or a DVD.

Sequence on - activate a camera tour sequence on Monitor A (to disable the sequence, access Quick Menu again and select 'Sequence off')

Alarm output - access the alarm output screen to configure the alarm output relays Logout user - logout the current user (a popup appears to confirm logout)

Main menu - for settings and user modes

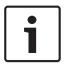

### Notice!

The Pan/Tilt/Zoom setting applies for the currently selected channel. If you are in multiplewindow mode, the system automatically switches to the corresponding channel.

#### 5.3 Main menu

Access the Main menu as follows:

- Use the Enter key and the direction buttons on the front panel or the remote control
- Right-click the mouse for the quick menu and select 'Main menu'

Here you can select the following sub-menus:

- Playback to play recordings
- Event search to search for events/alarms over a set period (all events can be previewed, played and exported as required)
- Export to export your recorded files to a memory device
- Setting for system configuration
- **Info** for relevant system status information
- Shutdown shutdown or restart your system, plus logout

### 6 Maintenance

### 6.1 Insert DIVAR 5000 in rack

- 1. Remove the four cross head screws (two on each side) located near the front panel on the right and left side of the unit.
- 2. Secure the supplied brackets to each side using the same four cross head screws (two on each side) that were just removed.
- 3. To install several units directly on top of each other, remove the rubber feet from under the unit by prying them loose with a small screwdriver.
- 4. Install the unit into the rack using the hardware supplied with the rack and following the rack manufacturer's instructions.
- 5. Support the back of the unit and secure the connection cables to the rack to relieve excessive weight to the back of the unit.

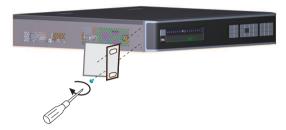

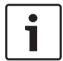

#### Notice!

When installing the assembly into the rack, do not restrict air flow around the vents located on the side panels or exceed the recommended operating temperature.

## 6.2 Replace internal battery

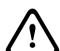

#### Warning!

Lithium battery:

Batteries that have been inserted wrongly can cause an explosion. Always replace empty batteries with batteries of the same type or a similar type recommended by the manufacturer. Handle used batteries carefully. Do not damage the battery in any way. A damaged battery may release hazardous materials into the environment.

Dispose of empty batteries according to the manufacturer's instructions, or local directives.

#### Replace internal battery

This product uses a 3.0 V Lithium CR2032 battery as the backup power supply for internal system status (e.g. real time clock). Under normal circumstances this battery will last a minimum of 5 years. Low battery power may mean that system time must be reset at each power up. A log message appears when the battery needs replacing (only replace when required).

Contact Bosch for replace instructions.

### 6.3 Install HDD

See separate Quick Install Guide.

Refer to the Appendix for recommended HDD types.

### 6.4 Install DVD

See separate Quick Install Guide.

Refer to the Appendix for recommended DVD types.

#### 7 **Decommissioning**

#### 7.1 **Transfer**

The unit should only be passed on together with this installation guide.

#### 7.2 **Disposal**

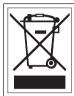

**Disposal -** Your Bosch product was developed and manufactured with high-quality material and components that can be recycled and reused. This symbol means that electronic and electrical appliances, which have reached the end of their working life, must be collected and disposed of separately from household waste material. Separate collecting systems are usually in place for disused electronic and electrical products. Please dispose of these units at an environmentally compatible recycling facility, per European Directive 2012/19/EU.

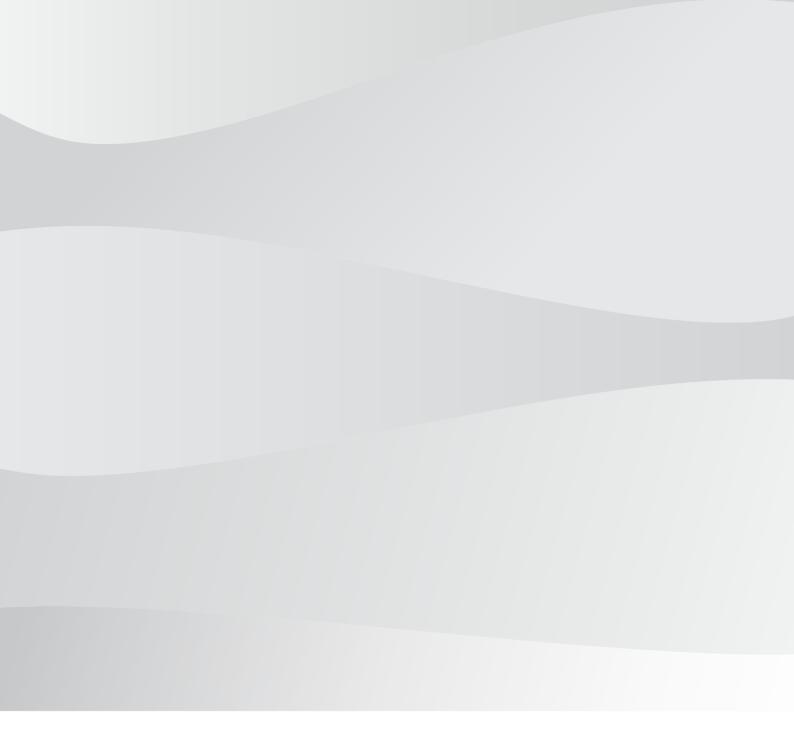

## **Bosch Security Systems B.V.**

Torenallee 49 5617 BA Eindhoven Netherlands

## www.boschsecurity.com

© Bosch Security Systems B.V., 2020